# **VII Malý univerzální ovlada***č* **- MiniMaus**

## **A Úvod**

MiniMaus je velmi jednoduchý univerzální ovladač vybavený LCD displayem, klávesnicí a rotačním ovladačem. Výborně se doplňuje s centrálou NanoX, lze jej však použít i v systémech Lokmaus (Roco) nebo Lenz. Ovladač má následující funkce:

- Ovládání lokomotiv na adresách 1-9999
- Ovládání světel a přídavných funkcí F1 až F28
- Ovládání rychlosti pomocí rotačního ovladače
- 14, 28 a 128 rychlostních kroků pro rychlost lokomotivy
- Ovládání vyhybek 1 až 999 v režimech Lenz i Lokmaus
- Programování a čtení CV
- Tlačítko nouzového zastavení
- Volba adresy XpressNet v rozsahu 1 až 31

### **B Schéma**

Jedná se o velice jednoduché schéma s mikrořadičem PIC16F648A bez krystalového oscilátoru, pracujícího interně na 4MHz, doplněného o znakový LED display pro zobrazení čísla ovládané lokomotivy a dalších informací, rotační ovladač s integrovaným tlačítkem, maticová klávesnice 4x4 klávesy a MAX485 pro připojení ke sběrnici XpressNet.

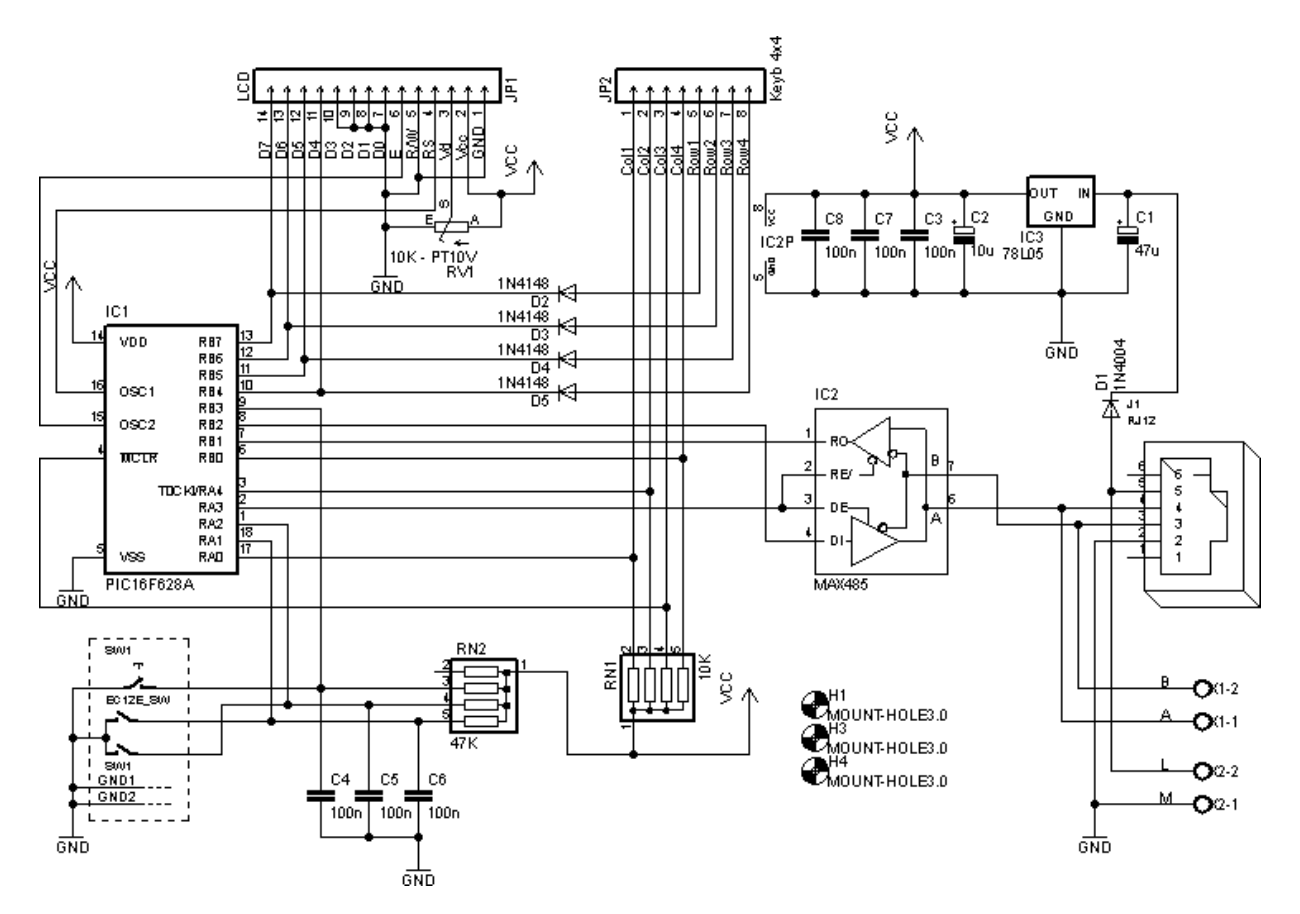

### **C Klávesnice a rotační ovladač**

MiniMaus používá klávesnici se šestnácti (16) klávesami s následujícím rozložením:

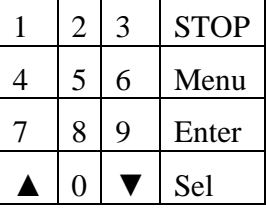

STOP – Nouzové zastavení

Menu – další položka v menu

Ester – Vložit / Vykonat

Sel – Vybrat / Rychlé zastavení

 $\triangle$  – předchozí položka / F10

▼ – následující položka / F20

### **D Display a menu**

LCD display zobrazuje aktuální informace o ovládaném zařízení, pro přecházení mezi jednotlivými obrazovkami se používá klávesa Menu.

Ovladač má dva základní režimy – normální provozní režim, pro ovládání lokomotiv, vyhybek a programování CV a režim nastavení pro nastavení XpressNet adresy a systému ke kterému je připojen.

#### **Provozní režim**

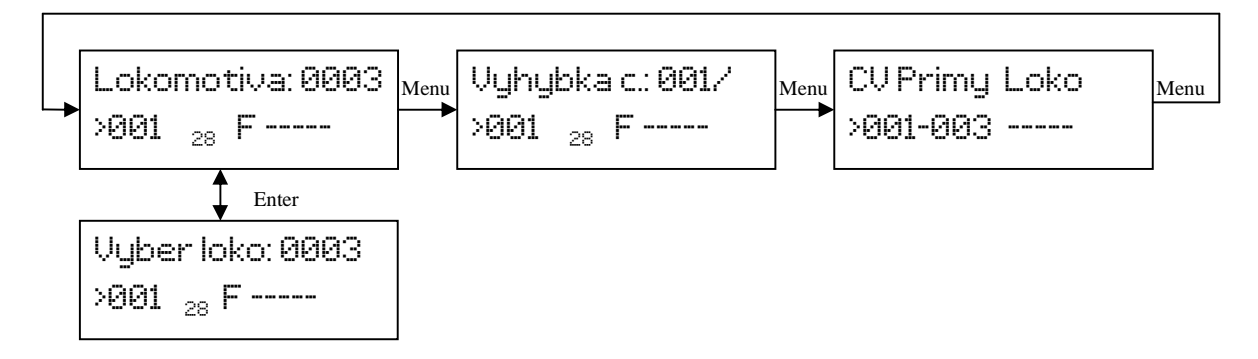

#### **Režim nastavení**

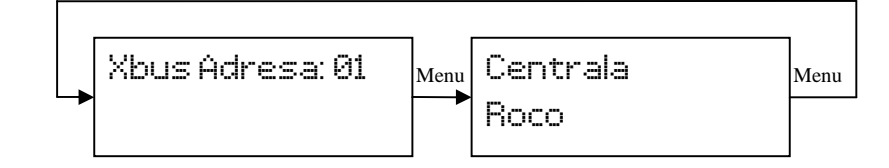

#### **E Provozní režim**

#### **E.1 Úvodní obrazovka**

Po zapnutí MiniMaus zobrazí uvítací obrazovku s verzí a jménem autora:

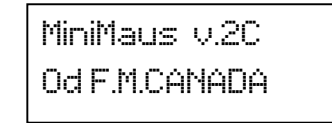

Po chvíli se zobrazí obrazovka pro ovládání lokomotivy. Pokud MiniMaus nedokáže najít centrálu, zobrazí chybu. Potom zkontrolujte připojení a Bus adresu.

Poznámka: Pokud je centrála Roco Multi Maus, dojde k jejímu přihlášení až později, po ukončení efektů na display Multi Maus.

> Centrala Nenalezena!

#### **E.2 Obrazovka řízení lokomotivy**

Pro ovládání lokomotivy a jejích funkcí zvolte toto menu:

```
Lokomotiva: 0003
>001 28 F -----
```
Zobrazuje na první řádce číslo ovládané lokomotivy, na druhé řádce postupně z leva doprava: Šipka označující směr jízdy (→ dopředu, ← dozadu), číslo vyjadřující rychlost (Pokud

lokomotivu ovládá jiný ovladač, je za číslem ještě znak ,#'), počet rychlostních kroků a aktivní funkce.

Aktivní funkce jsou vyjádřeny následujícím způsobem. Samotné písmeno F bez indexu označuje první skupinu funkcí – Světla a následně F1-F4 na první řádce a F5-F9 na druhé řádce, F<sub>1</sub> označuje funkce F10-F14 na první řádce a F15-F19 na druhé řádce, F<sub>2</sub> označuje funkce F20-F24 na první řádce a F25-F28 na druhé řádce. Pokud je funkce aktivní, je zobrazena jako kolečko.

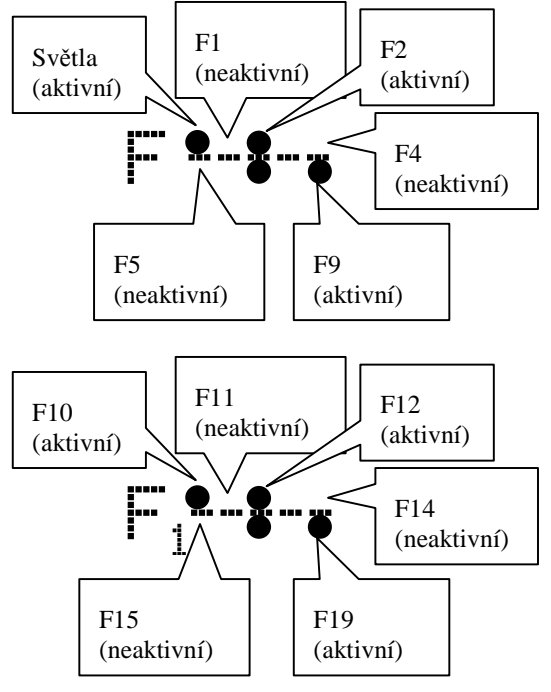

Klávesnice:

 $0 = Sv$ ětla (F0), pokud je zobrazena skupina  $F_1$ , pak znamená F10 a ve skupině  $F_2$ , znamená F20

1-9 = Funkce F1-F9, ve skupině  $F_1$ , pak F11-F19 a ve skupině  $F_2$ , znamená F21-F28

- $\triangle$  = Zapne/vypne skupinu F<sub>1</sub>
- $\blacktriangledown$  = Zapne/vypne skupinu  $F_2$

Enter = přechod do režimu zadávání čísla lokomotivy

Sel = okamžité zastavení ovládané lokomotivy (Estop)

STOP = nouzové zastavení celého kolejiště

Menu = přechod na obrazovku pro ovládání vyhybek

Rotační ovladač v tomto režimu slouží ke zrychlování (otočením ve směru hodinových ručiček) nebo zpomalování (proti směru), při dosažení rychlosti 0 a dalším zpomalování dojde k otočení směru na couvání a následně dalšímu rychlejšímu couvání. Při stisku tlačítka na ovladači je nastavena rychlost na 0 a lokomotiva začne brzdit podle své brzdné dráhy.

Pro změnu ovládané lokomotivy stiskněte klávesu "Enter"

## **E.3 Obrazovka výběru lokomotivy**

Pro volbu jiné lokomotivy stiskněte klávesu "Enter" a dostanete následující obrazovku:

```
Vyber loko: 0003
>001 28 F -----
```
Ta zobrazuje na první řádce číslo pro zadání lokomotivy, na druhé řádce stejně jako předchozí obrazovka informace o rychlosti a funkcích lokomotivy.

Klávesnice:

0-9 = Zadání čísla lokomotivy (1-9999)

Enter = Začít ovládat zvolenou lokomotivu

Sel = změnit počet rychlostních kroků pro vybranou lokomotivu

Rotační ovladač slouží k ovládání stávající lokomotivy stejně jako v menu ovládání lokomotivy.

Pokud nezadáte žádné číslo lokomotivy a pouze stisknete Enter, vrátíte se k ovládání původní lokomotivy.

## **E.4 Ovládání vyhybek**

Pro ovládání vyhybek, signálů a příslušenství dostanete následující obrazovku:

```
Vyhybka c.: 001/ 
>001 28 F -----
```
Ta zobrazuje na první řádce číslo pro zadání vyhybky a jejího stavu, na druhé řádce stejně jako předchozí obrazovka informace o rychlosti a funkcích lokomotivy.

Klávesnice:

0-9 = Zadání čísla vyhybky (1-999)

 $\triangle$  = Vyhybka do stavu rovně

 $\blacktriangledown$  = Vyhybka do odbočky

Rotační ovladač slouží k ovládání stávající lokomotivy stejně jako v menu ovládání lokomotivy.

Pokud je správně nastaven typ centrály, je číslo shodné s ovládanou vyhybkou, pokud ne, je číslo vyhybky posunuté o 4.

## **E.5 Programování a čtení CV**

Pomocí MiniMaus lze programovat a číst CV (pokud to podporuje připojená příkazová stanice) ve čtyřech různých režimech (Přímém, Stránkovém, Registrovém a PoM = Na hlavní trati)

Pro přímý a stránkový režim lze zadat CV v rozsahu 1- $1024$ , pro registrový režim 1-8 a pro PoM režim 2-1024. (Nezapomeňte, že v PoM režimu lze CV pouze nastavovat a nelze je číst)

Pokud šipka "→" označuje číslo CV, tak stiskem klávesy "Enter" dojde k přečtení hodnoty CV, pokud ukazuje na hodnotu CV, potom klávesou "Enter" naprogramujete příslušnou hodnotu do CV.

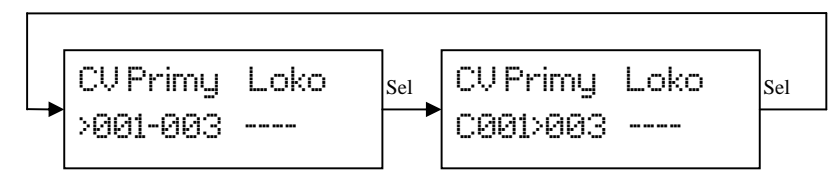

Display zobrazuje na první řádce zvolený režim programování (Přímý, Stránkový, Registrový, PoM), na druhé řádce zobrazuje přepínatelnou volbu zadávaného (→), Číslo CV, jeho hodnotu (v případě že došlo k chybě čtení, je zobrazeno "←?→") V PoM režimu pak ještě číslo lokomotivy.

Klávesy:

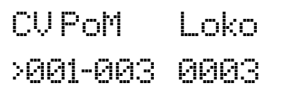

Editování čísla CV

0-9 = zadání čísla CV

```
\triangle = režim přímý, PoM, registrový a stránkový
```
Enter = čtení  $CV$ 

Sel = přepíná editaci čísla CV/hodnoty CV

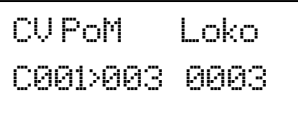

Editování hodnoty CV

0-9 = zadání hodnoty CV

- $\triangle$  = režim přímý, PoM, registrový a stránkový
- ▼ = režim přímý, stránkový, registrový a PoM ▼ = režim přímý, stránkový, registrový a PoM

Enter = programování CV

Sel = přepíná editaci čísla CV/hodnoty CV

### **F Režim nastavení**

Pro vstup do režimu nastavení stiskněte a držte klávesu "Enter" při zapínání MiniMaus. Pro ukončení režimu nastavení jednoduše stiskněte klávesu "STOP"

### **F.1 Nastavení adresy XpressNet**

Po vstupu do režimu nastavení dostaneme následující text na display:

```
Xbus adresa.: 01
```
Ta zobrazuje zvolenou adresu pro sběrnici XpressNet (1-31). Klávesnice:

 $\triangle$  = snížení adresy

 $\nabla$  = zvýšení adresy

Menu = přechod na volbu typu příkazové stanice

V systému může existovat pouze jeden ovladač se stejnou adresou.

## **F.2 Volba typu příkazové stanice (centrály)**

Po vstupu do režimu volba typu centrály dostaneme následující text na display:

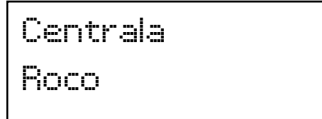

Ta zobrazuje zvolený typ centrály.

Klávesnice:

 $\triangle$  = přepíná mezi Lenz a Roco

▼ = přepíná mezi Lenz a Roco

Menu = přechod na volbu XpressNet adresy